# QUICK-START GUIDE VESTAX VCI-400

**CD** DJ **serato** 

# Installation and Setup

The Vestax VCI-400 is a class compliant USB plug and play device for Mac, however requires drivers for Windows. You will find these on the installation cd provided within your Vestax VCI-400 box.

**1** Connect your Vestax VCI-400 to an available USB Port. **2** Open Serato DJ.

**NOTE** You will need to connect your Master Out (XLR or Phone) on the back of the Vestax VCI-400 to your sound system/speaker setup. Always make sure your controllers firmware is the latest available. Go to the controller manufacturers website for the latest firmware update.

## Activate Serato DJ

To activate Serato DJ, click on License in the bottom right corner of the screen.

Secondly, click **ACTIVATE/BUY** 

In the forthcoming online window click Activate Serato DJ. If you have not yet purchased Serato DJ, clicking on this button will take tyou through an online process to purchase the software.

**NOTE** If you receive an error code when activating, please contact **[support@serato.com](mailto:support@serato.com)**

## Manage Serato DJ Authorizations

To make changes to your activation, click **MANAGE AUTHORIZATIONS** in the License panel.

You can deactivate and activate your licenses here.

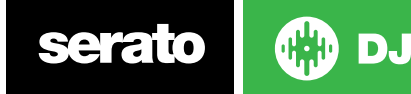

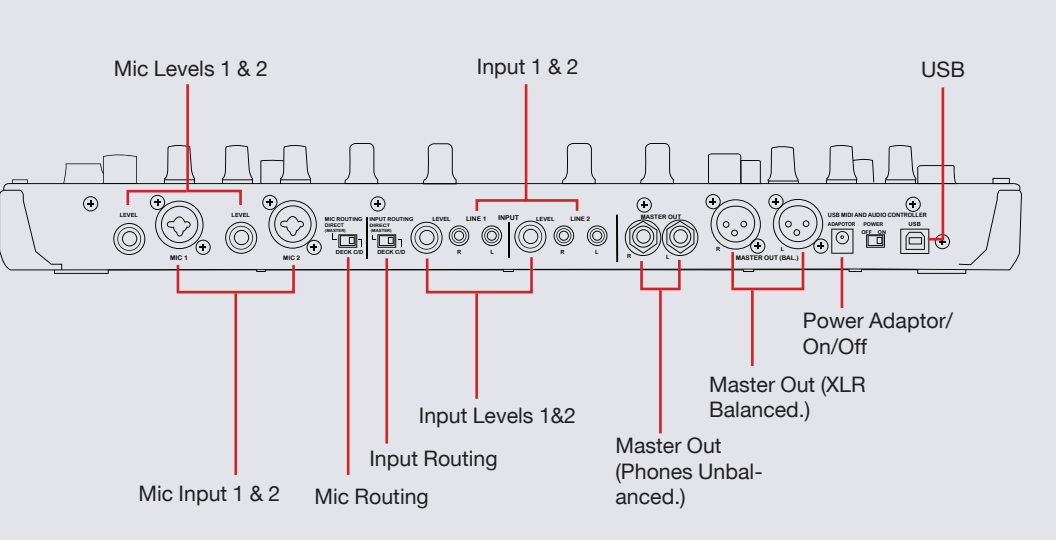

## Performance Pads

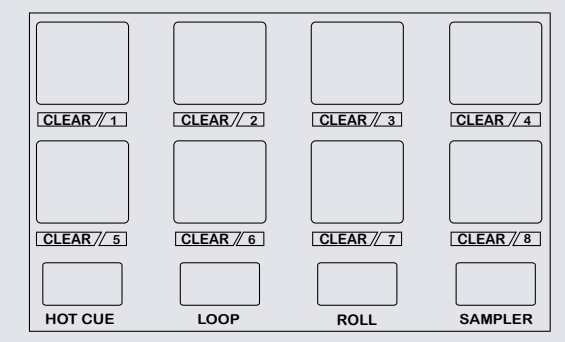

The performance pads have four diferent modes you can select. The four modes are; Hot Cue Mode, Loops, Loop Rolls and Sampler.

- **• Hot Cue Mode:** When Pressing buttons 1-8 you can add up to 8 Cue Points. Holding SHIFT and pressing buttons 1-8 will delete the Cue Points.
- **• Loop Mode:** Buttons 1-4 select the first 4 slots. Button 5 and 6 place in the IN and OUT points of loops. Buttons 7 turns the currently selected loop slot ON/ OFF and Button 8 will Reloop the currently selected loop slot. **SEE LOOPING FOR MORE INFORMATION**.
- **• Loop Roll Mode:** When pressing buttons 1-8 you can activate a loop roll. The Loop Length is determined by the Auto Loop Range currently selected in the Auto Loop section in the software.
- **• Sampler Mode:** Buttons 1-6 Trigger Samples loaded in your Sample Banks. Buttons 7-8 cycles between banks A,B,C and D.

# Looping

You have up to 8 loops per track in Serato DJ, and the choice between either manual or auto loops. You can choose whether you have 4 loops (and 4 cuepoints) showing on screen, or 8 loops. To switch between Manual and Auto looping, click (Manual) or (Auto) onscreen. When using your controller, manual and auto modes are available when using the performance pads by selecting the Loop mode and using the Auto Loop knob.

#### **Manual Mode**

Manual Mode is one of the performance pad modes and controlled using the Performance Pads. **SEE PERFORMANCE PADS FOR MORE INFORMATION.**

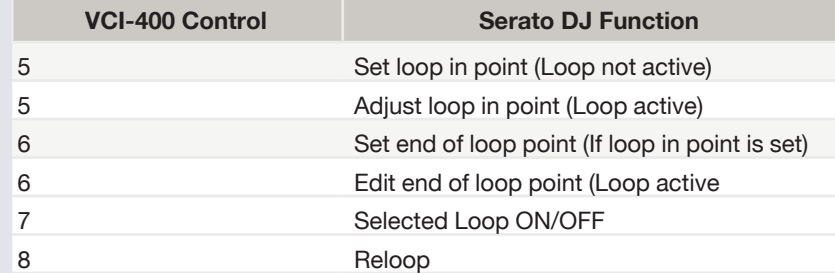

**NOTE** The best way to edit the in and out points of a loop is with the jog wheel/ platter on your Vestax VCI-400.

#### **Auto Mode**

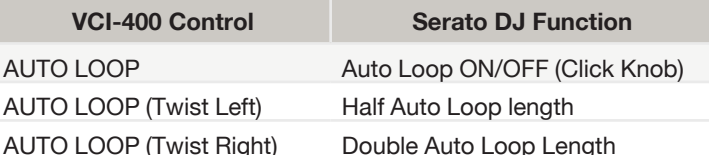

**NOTE** You can also save a loop to the next available free loop slot in the software. To do this, either click the  $\Box$  button in the manual/auto loop tab or click  $\Box$  on an available loop slot. Your loops are saved to the file and recalled the next time it is loaded. They are not lost if the file is moved or renamed.

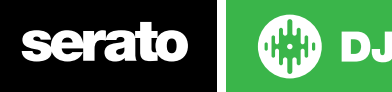

serato

# DJ-FX

The DJ-FX in Serato DJ are powered by iZotope™. Click the FX tab to open the FX panel. Select either 1, 2 or M in the Deck Assign area DECK Assign 12 to assign the selected effect bank to a deck or Master Output. To activate an effect, click the ON button on your FX UNIT in the software, or the FX1 or FX2 areas of your controller. You can adjust effect parameters by using either software controls, or the knobs/buttons in the FX1 and FX2 section on your controller.

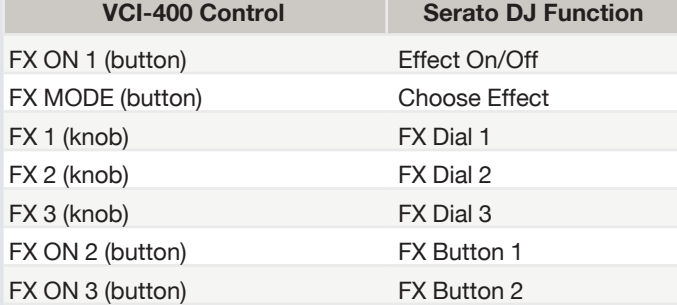

The effect time is set using the tracks BPM value, but by applying the Beats Multiplier you can increase or decrease the effect timing. Modify this by using the BEATS knob on the controller. Automatic tempo requires that the track on the deck assigned to the FX Unit has BPM information. Manual tempo mode allows you to tap in the tempo yourself.

**NOTE** To change to MANUAL mode, simply tap the BEATS knob until a desired rate is established. To return to AUTO mode, click and hold BEATS for 1 second.

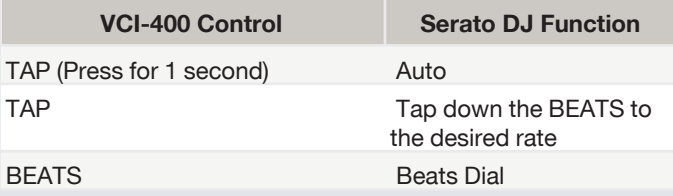

**DJ** 

# Serato Video

Serato Video is a software plugin for Serato Software which adds the ability to playback and mix video files, use effects and fader transitions with your Serato DJ Controller, an additional MIDI controller or your mouse/keyboard. **[For more](http://serato.com/video)  [information on Serato Video click here.](http://serato.com/video)**

# MIDI

The MIDI control feature in Serato DJ provides the ability to map Serato DJ software functions to MIDI controller functions such as keyboards, triggers, sliders, and knobs. Integrating MIDI controllers into your Serato DJ setup can improve live performance usability, such as hitting pads on a MIDI controller to trigger Loops and Cue Points. **[For more information download the Serato DJ manual here.](http://serato.com/dj/downloads)**

**NOTE** You can not MIDI Map your Mixtrack Pro, you will need to connect an additional MIDI controller to use these MIDI functions.

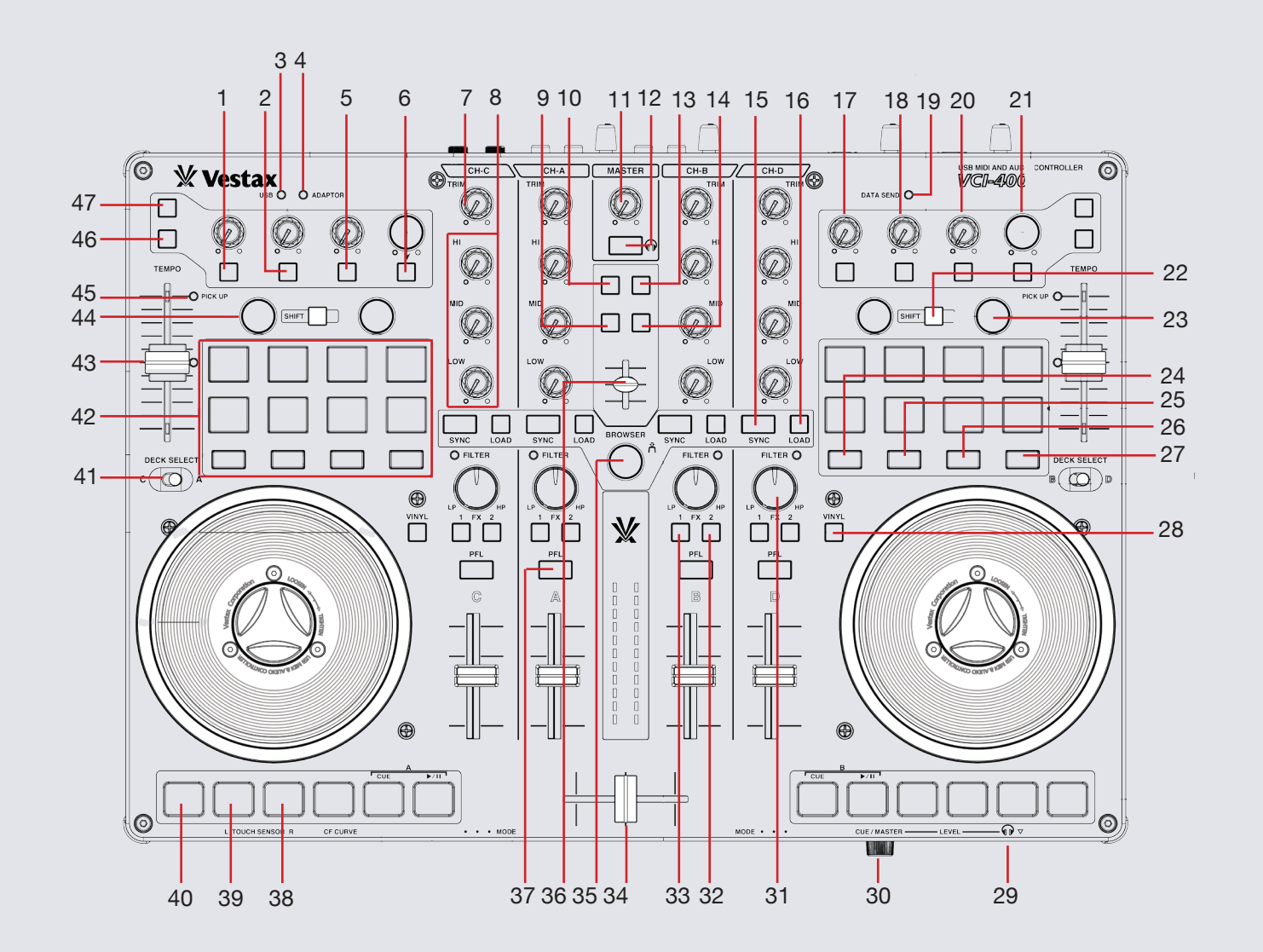

**OD** serato

serato

**OD** 

# **Controller**

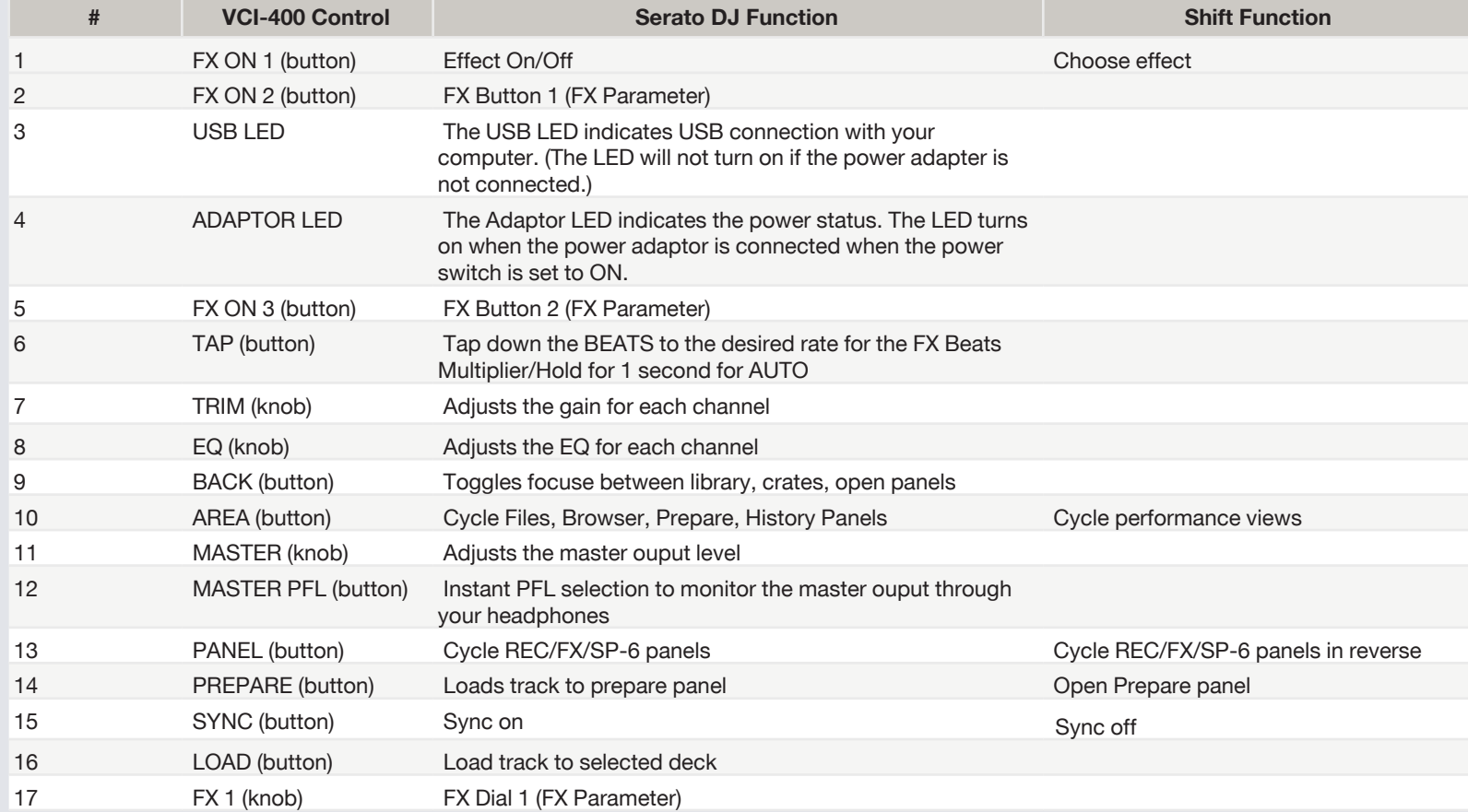

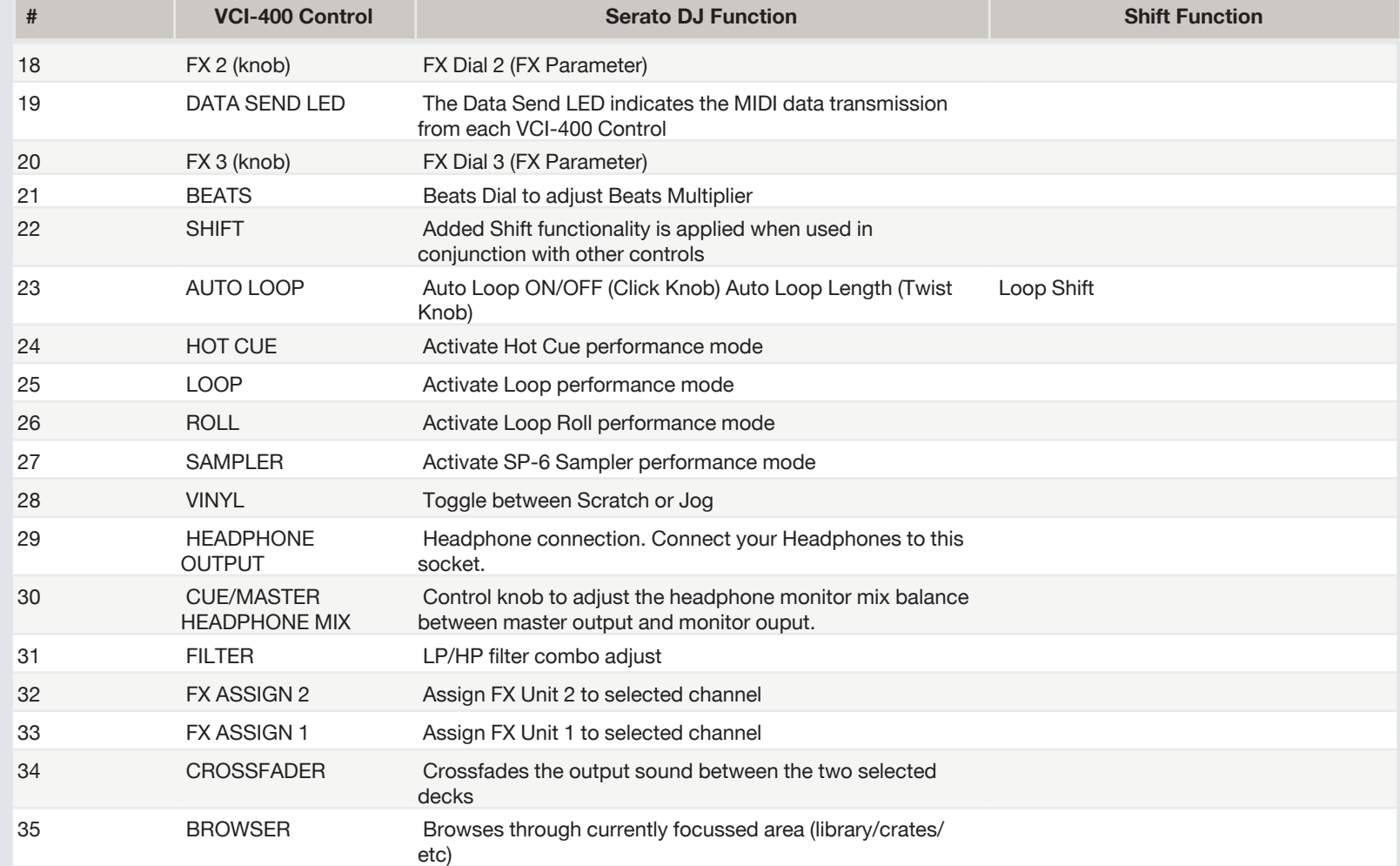

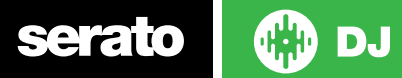

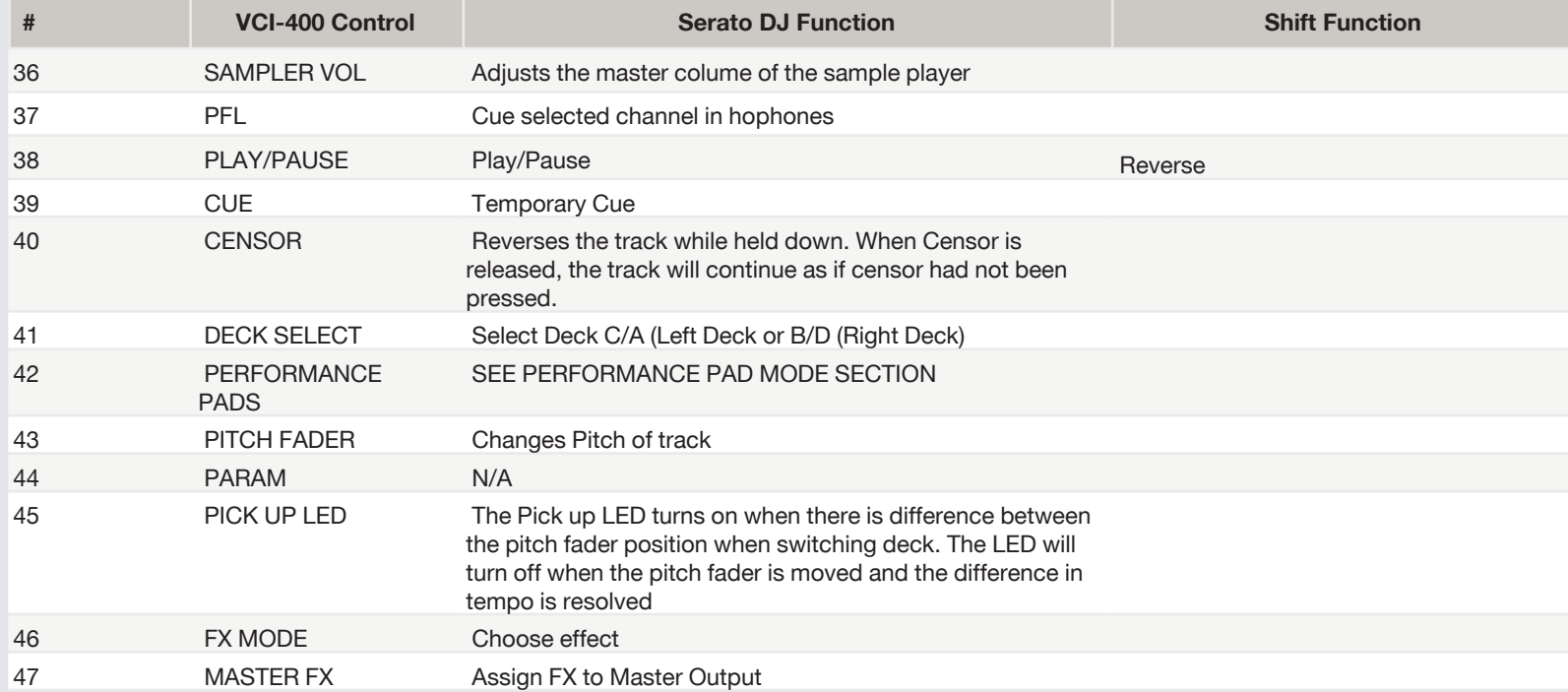

**NOTE** SHIFT button is used with other buttons that have shift modifier functions.

For more information about how to use Serato DJ, please go to our website www.serato.com or refer to the Serato DJ Software Manual. For more information on your controller, please refer to the hardware manual.

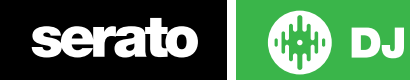